## **FICHE MÉTHODE UTILISER UN LOGICIEL D'ACQUISITION AUDIO ET TRACER UN SPECTRE**

Complément numérique • Utiliser Audacity®

Manuel p. 182

# Énoncé

Enregistrer le son d'une note de musique, tracer son chronogramme (variation de l'intensité sonore au cours du temps), puis déterminer sa fréquence.

# Méthodologie

 $|0|$ 

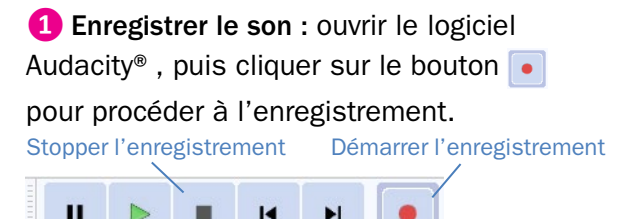

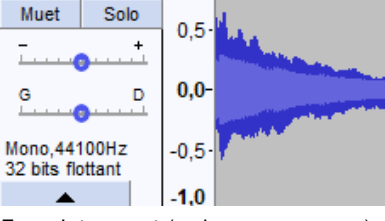

 $\times$  piano  $1,0$ Solo

Enregistrement (« chronogramme ») d'une note de musique.

 $\times$  piano **❷** Faire un « zoom » sur le signal : utiliser Solo Muet l'outil loupe pour délimiter la zone à agrandir.

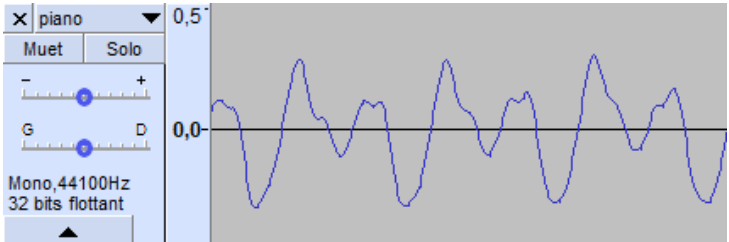

« Zoom » sur quelques périodes.

# **❸**Déterminer la fréquence du son

## ● À partir du chronogramme

Utiliser l'outil de sélection pour sélectionner par exemple 20 périodes.

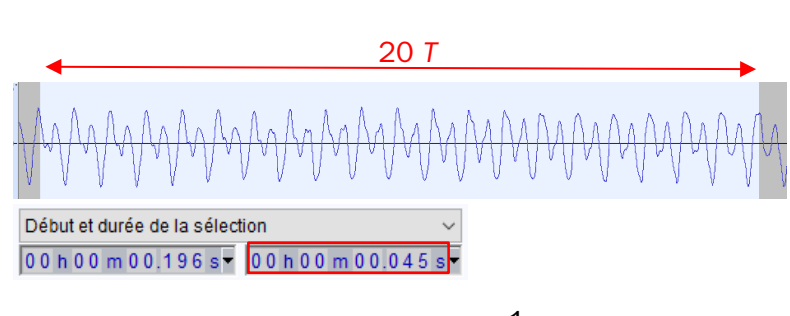

La fréquence du son est égale à :  $f = \frac{1}{x}$  $\frac{1}{T}$  = 4,4 × 10<sup>2</sup> Hz. Les 20 périodes ont une durée égale à 0,045 s. On a donc :  $20 \times T = 0,045$  s  $T = \frac{0,045}{00}$  $\frac{1}{20}$  = 2,25 × 10<sup>-3</sup> s.

## ● Avec l'outil de tracé de spectre d'Audacity

Sélectionner la partie de son à analyser, puis cliquer sur l'onglet « Analyse » et « Tracer le spectre ».

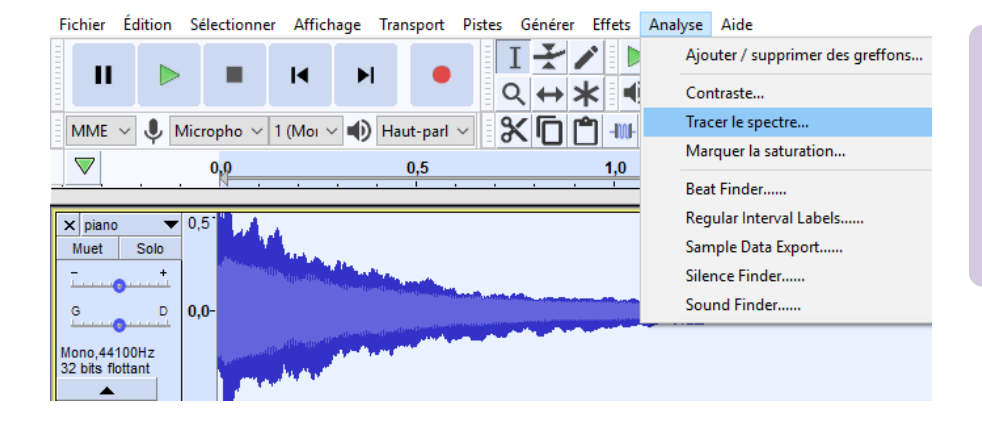

#### **Attention**

L'algorithme de calcul du spectre a besoin d'un nombre suffisant de points : si la durée du son sélectionnée n'est pas assez grande, le tracé du spectre ne sera pas possible !

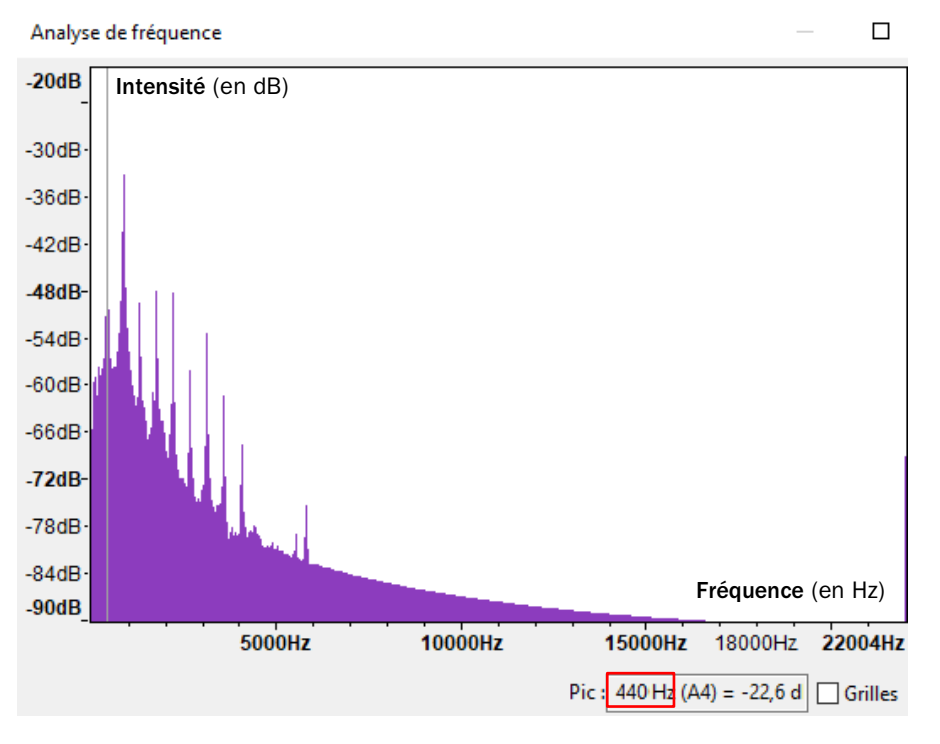

Le spectre permet de déterminer la fréquence fondamentale :  $f = 440$  Hz.

On retrouve la fréquence que l'on avait déterminée par calcul grâce au chronogramme.

NB : avec Audacity®, le spectre est représenté en utilisant une échelle logarithmique pour l'intensité (ordonnée exprimée en dB).

Spectre du son obtenu avec Audacity® (échelle semi-logarithmique).

### ● Avec l'outil de tracé de spectre de Regressi®

• Sauvegarder l'ensemble ou bien une partie du son enregistré dans un fichier audio : cliquer sur l'onglet « Fichier », puis « Exporter » et choisir « Exporter en WAV ».

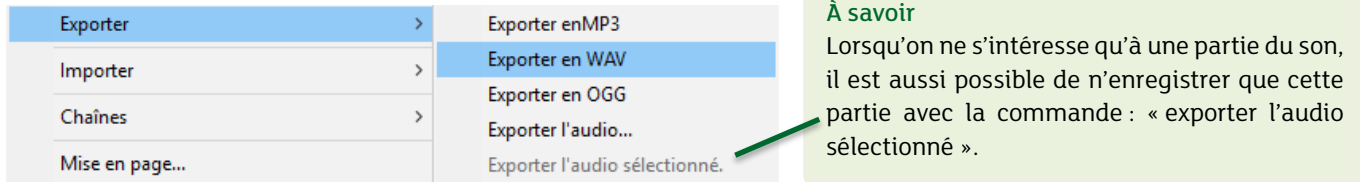

- Ouvrir le logiciel Regressi®, puis cliquer sur l'onglet « Ouvrir ».
- Sélectionner « Audio », puis ouvrir le fichier contenant le son de la note de musique.

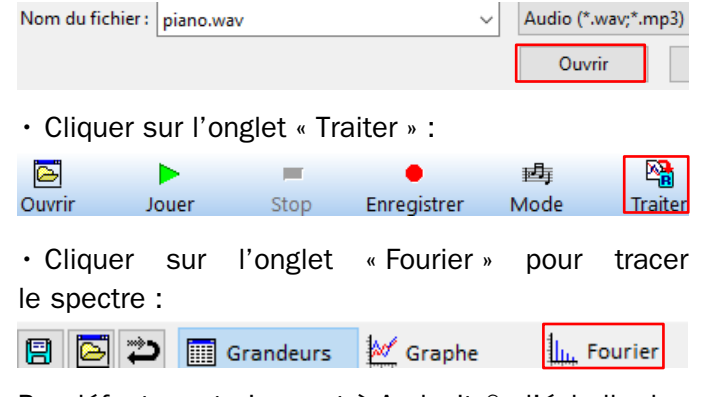

Par défaut, contrairement à Audacity®, l'échelle des ordonnées est linéaire, ce qui facilite l'interprétation du spectre.

En cliquant sur  $\Box$ , les valeurs de la fréquence fondamentale et des harmoniques apparaissent sur le spectre : on retrouve la valeur de la fréquence fondamentale  $(f = 440 \text{ Hz})$ .

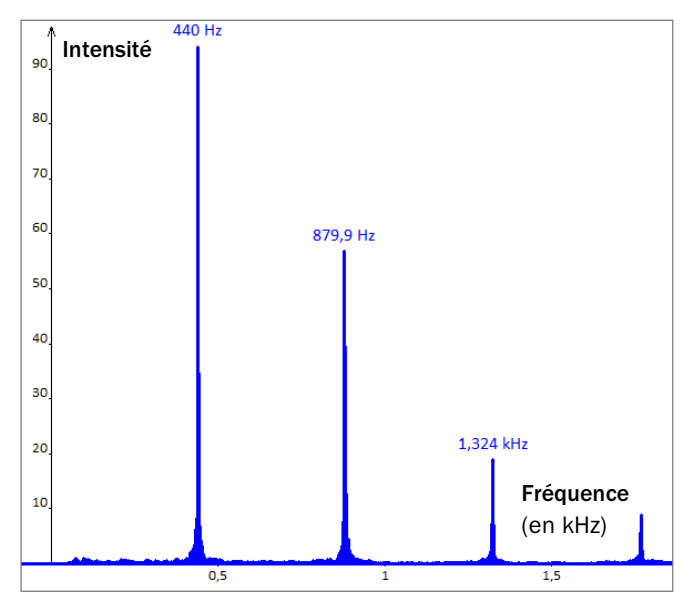

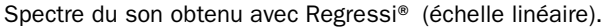